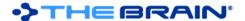

# **TheBrain 11 Release History**

# Version 11.0.147

June 25, 2021

- · New Feature
  - o (#8596) Improved performance: Siblings are not shown when there are more than 50 parents
- Fixes
  - o (#8531) macOS: Drag/drop causes crash in many situations after macOS 11.4 update
  - (#8542) Thought with hundreds of parents causes error on activate

# Version 11.0.146

June 23, 2021

- Fixes
  - (#8532) Sync failures from negotiation stage should be counted

### Version 11.0.145

April 20, 2021

- Fixes
  - (#8435) Some syncs log an error upon completion

# Version 11.0.144

April 20, 2021

- Fixes
  - o (#8423) Brains with consecutive sync errors should not auto-sync
  - o (#8432) Windows: Add the ability to disable update checks for Enterprise users

# Version 11.0.143

March 13, 2021

- Fixes
  - (#8395) Should not prompt restart for license change if account type is read-only
  - o (#8412) Multiple instances with different users should be possible

# Version 11.0.141

March 11, 2021

- Fixes
  - (#8314) Exception when importing more than 300,000 files at once (2nd change)

# Version 11.0.140

March 8, 2021

- Fixes
  - o (#8318) Error opening 'Options' menu if no brain is open

# Version 11.0.139

March 8, 2021

- Fixes
  - o (#8314) Exception when importing more than 300,000 files at once

# Version 11.0.138

March 4, 2021

- New Features
  - (#8303) Read only users can customize pins for themselves
- Fixes
- (#8271) Windows: Built in fonts used in the plex cause error upon resuming use

# Version 11.0.137

February 25, 2021

Fixes

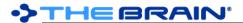

(#5257) Data imported into a brain from a brain backup does not sync

# Version 11.0.136

February 9, 2021

- Fixes
  - (#4422) Windows: OutOfMemoryException related to animated toolbar buttons
  - o (#7089) Thought links in notes don't work after importing a .brz into another brain
  - o (#7390) Windows: .msi installer is not signed
  - o (#7551) Export to Folders fails
  - o (#8025) Notes: When converting from HTML, ignore more span tags
  - o (#8094) Windows: Drag and drop a brain tab to a second monitor may lead to crash

#### Version 11.0.135

January 20, 2021

- Fixes
  - (#8032) When BrainBox tab is open, opening edit menu causes an error
  - (#8040) macOS: Crash when creating/opening event
  - (#8045) macOS: Brain theme dialog causes error

# Version 11.0.134

January 15, 2021

- Fixes
  - o (#7631) macOS: Big Sur causes graphical glitch with combo boxes
  - o (#7978) Windows: Disabled search warning dialog appears behind the app

# Version 11.0.133

January 15, 2021

New Features

0

- (#8023) Improve conversion of HTML to Markdown (esp. content inside of tables)
- Fixes
  - (#7098) macOS: Emoji widths are incorrect if text size is not standard (title, heading, etc)
  - o (#7244) macOS: Shift-Control-Tab does not work as a keyboard shortcut
  - o (#7250) Ordered lists in tables are not automatically renumbered
  - (#7334) Multiple main windows and log in dialogs on launch of v12 if additional accounts that are logged out are present
  - (#7536) Stopping attachment addition from BrainBox should not still delete the file from BrainBox
  - o (#7788) Windows: Paste into notes can lead to error depending on clipboard state
  - (#7884) Online > Sync Automatically menu does not match status shown when clicking the cloud toolbar arrow
  - (#7941) Colors in CSS in exported HTML documents are incorrect when local culture uses commas instead of periods for decimal separators
  - (#7968) Notes: When converting from HTML, comments can cause parts of the content to be removed
  - o (#7983) Notes: Sometimes the selection highlight is not drawn

### Version 11.0.132

November 16, 2020

- New Features
   #757
  - (#7571) Improve predictability of integrity of resumed data transfer
- Fixes
  - o (#7389) MSI license agreement shows placeholder

# Version 11.0.131

October 27, 2020

- Fixes
  - o (#7478) German localization issue causes error on startup

# Version 11.0.130

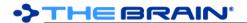

# October 26, 2020

- New Features
  - o (#7191) Ability to set a unique endpoint during installation
- Fixes
  - o (#7276) Attachments table with null position or notetype causes error
  - o (#7380) Windows: Link to HTTPS mp4 file causes a fatal error
  - o (#7421) Trial expiration screen unclear about services
  - (#7429) After running v12, the content tabs in v11 are hidden

#### Version 11.0.129

October 17, 2020

- New Features
  - o (#7377) Remote video files play in local media player
- Fixes
  - o (#7340) Error caused by attempt to update notes toolbar with an invalid state
  - o (#7345) Decryption message added at encryption is not visible
  - o (#7346) Error when decrypting a file
  - (#7378) macOS: Media player controls do not animate smoothly when mouse is moving

# Version 11.0.127

October 9, 2020

- New Features
  - (#7265) macOS: Notes: Enable dictionary Lookup
- Fixes
  - o (#7258) Use correct license when there are multiple authenticated accounts with different licenses
  - o (#7310) Chrome update 86.0.4240.75 fails to open URLs

### Version 11.0.126

September 22, 2020

- Fixes
  - o (#6324) macOS: UI responsiveness deteriorates over time until restart
  - o (#7207) License Change Detected prompt should not show upon opening the brains list
  - (#7231) Possible issues when brain is accessible via group
  - o (#7240) Plex font weight may be too light

#### Version 11.0.125

September 20, 2020

- Fixes
- (#7233) Windows: Fails to open when certain fonts are in use in the plex
- o (#7235) macOS: Error trying to persist tab state
- o (#7236) Error when showing brains list

# Version 11.0.124

September 19, 2020

- Fixes
  - (#7232) Brain thumbnail for brain that access is set via group fails to update and displays "Loading thumbnail..."

# Version 11.0.122

September 18, 2020

- Fixes
  - (#7226) Windows: .OTF file preview causes error

# Version 11.0.121 (Windows only)

September 15, 2020

- Fixes
  - o (#7221) Windows: Notes: Error caused by unset default typeface

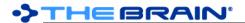

September 15, 2020

- New Features
  - o (#6273) Cross-platform fonts in plex and notes
    - Fonts available on macOS and Windows for the plex and notes:
      - · Axis Tempus ACR
      - Cortex
      - Fira Sans
      - JDash
      - Lora
      - Merriweather
      - Roboto
      - Roboto Condensed
      - Roboto Mono
- Fixes
  - (#6859) macOS: Incoming notes theme change fails sync

#### Version 11.0.119

September 11, 2020

- Fixes
  - o (#7186) Time difference sync error appears after waking from sleep even if clock is correct
  - o (#7217) Notes: Error when attempting to retrieve typeface

#### Version 11.0.118

September 11, 2020

- Fixes
  - o (#7012) Windows: Some Chinese characters do not display in the notes and the TPD
  - o (#7176) Windows: Dialog boxes can be opened with their title bar off-screen
  - (#7217) Notes: Error when attempting to retrieve typeface

# Version 11.0.117

September 10, 2020

- New Features
  - (#7204) 'Copy File Path' command in attachment actions/context menu
  - Fixes
    - o (#6045) Windows: Password dots are invisible in dark mode login
    - o (#6708) When an image is deleted from notes, the corresponding image file remains
    - o (#7208) Bottom of search box outline in toolbar is too thin
    - o (#7211) Notes: When a large image is at the bottom of a note, sometimes it is not fully rendered

# Version 11.0.116

September 5, 2020

- New Features
  - (#7198) Brain Theme: Wallpaper alignment
  - Fixes
    - o (#6859) macOS: Incoming notes theme change fails sync
    - (#7183) Tables converted from HTML sometimes do not convert their content to markdown
    - o (#7194) Emoji in calendar events appearing on the timeline can cause a crash
    - o (#7197) Windows: Exception attempting to set custom color
    - (#7199) macOS: After clicking on splitter max/minimize button, the cursor gets stuck in the resize mode

# Version 11.0.115

September 3, 2020

- New Features
  - o (#7163) Display type and tag full names when hovered over in pop up lists
  - o (#7174) Wider type and tag selection popup
- Fixes

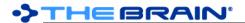

- (#7118) macOS: When a dark page background is in use, the page flashes as the cursor flashes
- o (#7183) Tables converted from HTML sometimes do not convert their content to markdown
- o (#7187) Windows: Main window title bar may be inaccessible when creating a new window

September 1, 2020

- Fixes
  - o (#5596) Windows: Main window title bar may become inaccessible when display settings change
  - o (#7024) Windows: Crash on insert of emoji via Windows IME
  - (#7105) Replace all with empty string sometimes removes text that it shouldn't
  - o (#7107) Find and replace can sometimes cause a crash
  - o (#7154) macOS: PDF Preview does not open on the first page

### Version 11.0.113

August 28, 2020

- Fixes
  - (#6824) Russian localization update
  - o (#7036) macOS: Save dialogs should correctly display the default file name instead of "untitled"
  - o (#7050) Cyrillic text bold and italics does not work on some fonts
  - o (#7054) Japanese localization fixes
  - o (#7104) macOS: Default value of "Conserve energy" should be "true"
  - (#7115) Notes: Images inside of tables are not accounted for correctly when calculating column widths
  - (#7116) Notes: Line breaks do not happen when the breakable point is a space that is surrounded by non character text (links/emoji/etc)
  - o (#7119) Notes: Links that start with images do not work
  - o (#7130) BrainBox is empty message does not fit inside of popup
  - (#7153) Notes: Default text size is too large

### Version 11.0.112

August 20, 2020

New Features

0

- o (#7046) Notes: Display number of results found
  - (#7102) macOS: Set keyboard focus to search or notes when dock icon is clicked
- Fixes
  - (#6594) macOS: Clicking the app icon in dock does not restore minimized or closed window
  - (#7101) Notes: Find does not find text inside of tables

# Version 11.0.111

August 19, 2020

- New Features
  - (#7095) macOS: Preferences > System > Conserve energy
- Fixes
  - o (#2034) Data Integrity Scan: Check for inappropriate "TypeOf" and "SubTagOf" links
  - o (#7094) macOS: Delayed UI response and high CPU despite smooth animation

# Version 11.0.110 (Windows Only)

August 18, 2020

- Fixes
  - (#7087) Windows: Video playback colors are washed out (blacks are dark gray)

# Version 11.0.109

August 17, 2020

- Fixes
  - o (#7045) Search in Report not returning results when (dash) is in the guery
  - (#7065) HTML Export sometimes does not include images
  - (#7073) Notes: Remotely available font information fails to update due to caching
  - (#7078) Notes: Crash when saving a note consisting of only an empty new line

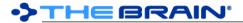

- o (#7084) Occasional error when window is closed
- (#7086) Windows: When an attached sound is automatically played, the first second may be skipped

August 13, 2020

- New Features
  - o (#6997) Notes context menu option to allow Copy as HTML Source
- Fixes
  - o (#5253) License detection issue with multiple accounts
  - (#5364) Prompt user when opening a file whose protocol handler cannot be found
  - o (#6226) Forgotten Thoughts do not sync in some cases
  - o (#6903) Duplicate Tab command for BrainBox should create new BrainBox tab
  - o (#6948) Labels on types are not propagating to thoughts of that type
  - o (#6956) macOS: Adding an emoji at the end of a thought name via TPD causes crash
  - o (#6972) Error when renaming a PDF via dedicated BrainBox Tab
  - o (#7008) Do not show upgrade dialog when launching with a licensed account logged in
  - o (#7021) Incomplete Spanish localization
  - o (#7049) Thought type's child links are converted to jumps when pasting from one brain to another
  - (#7058) `Link Thickness` should be renamed to `Link Line Width`

# Version 11.0.107

August 4, 2020

- New Features
  - (#7018) Spanish Localization
- Fixes
  - (#7017) Localization cleanup

# Version 11.0.106

August 4, 2020

- New Features
  - o (#5475) Paste of thought(s) into notes
  - o (#7015) Do not spellcheck URLs and email addresses
  - Fixes
    - (#6794) Parenthesis assisted sorting doesn't work when combined with context sensitive thought
    - o (#6943) Notes: Toolbar disappears briefly when notes is focussed via keyboard shortcut
    - o (#6952) Notes: Emoji width calculations are inaccurate
    - o (#6961) Edit/Insert link dialog should be positioned at the start of the link text
    - o (#6986) Japanese Localization Fixes

# Version 11.0.105

July 25, 2020

- Fixes
  - o (#6910) Notes: Link dialog box location is incorrect if note is scrolled
  - o (#6944) Notes: Selecting text that wraps where the last character is an emoji causes crash
  - o (#6945) Notes: Non Latin characters are not rendering
  - o (#6951) URLs to specific tweets on twitter.com are titled as numbers
  - o (#6952) Notes: There is too much space to the right of emoji

# Version 11.0.104

July 24, 2020

- New Features
  - o (#6911) Japanese Localization
  - o (#6941) Username as attachment/thought title when pasting a Twitter URL
- Fixes
  - o (#6750) Gravatar image does not update
  - (#6822) macOS: SkiaSharp memory leak in Path.CubicTo > Canvas.DrawPath

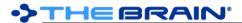

- o (#6852) Title parsing should use OpenGraph title tag (for YouTube videos for example)
- (#6862) Paste Thoughts as Jump Thoughts when pasting from Text Outline under a Type
- (#6879) Hide Events attached to Private/Forgotten Thoughts when Private/Forgotten Thoughts are hidden
- o (#6894) Update to SkiaSharp 2.80.1
- (#6910) Notes: Link dialog box location is incorrect if note is scrolled
- o (#6921) Error opening thought link to a deleted thought
- o (#6924) Display does not completely update when system tags are displayed/hidden
- o (#6943) Notes toolbar disappears briefly when notes is focussed via keyboard shortcut

July 14, 2020

- Fixes
  - o (#6672) Full sync will fail when using Um Al Qura calendar
  - o (#6691) Linking an existing thought with semicolons in its name creates multiple new thoughts
  - (#6753) Move BrainBox tab to new window results in error
  - o (#6774) Windows: Updating gets stuck if you decline to restart the first time
  - o (#6859) macOS: Incoming notes theme change fails sync
  - o (#6881) Search box ListPopover NRE
  - o (#6897) No thought link is created when creating thought from existing text via Insert Link to Thought
  - o (#6898) Windows: Notes: Trailing space should not be included when auto-selecting text for links
  - (#6904) Windows: Opening BrainBox tab causes plex to stop responding to mouse
  - o (#6905) Windows: Login button on brains list window is too tall
  - (#6906) Error displaying license information using Persian calendar

# Version 11.0.102

July 13, 2020

- New Features(#685)
  - (#6857) BrainBox popup toolbar icons with command to open BrainBox in new tab
  - Fixes
    - (#5533) BrainBox search should not be cleared when content is updated (after adding something, syncing, etc)
    - o (#6896) Windows: Error clicking on a brain from the brains list

#### Version 11.0.101

July 12, 2020

- New Features
  - (#6277) Notes: Automatically select the nearby word when inserting a link if no selection exists
  - o (#6891) Notes: Preselect content of edit box in `Insert Link to Thought` dialog
  - Fixes
    - (#6871) Memory leak on certain dialogs (thought properties, create thought, etc)
    - (#6892) Notes: Insert thought/link input box should appear at current cursor location
    - (#6895) Default to showing all notes toolbar buttons instead of compact toolbar

### Version 11.0.100

July 10, 2020

- Fixes
  - (#6886) Using the arrow keys to select an existing thought to link to selects every touched

# Version 11.0.99

July 10, 2020

- New Features
  - (#2461) Link to multiple existing thoughts via typing in the create thought dialog
  - o (#6744) Edit menu includes 'Copy as Text' and 'Copy as HTML' when notes is focussed
  - o (#6792) Notes: Preference to restore cursor and scroll position when returning to a note
- Fixes
  - (#6551) Thought icon click and drag should cancel if mouse not released inside icon area

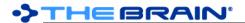

- o (#6587) Notes: Do not show context menu for read-only brain
- o (#6644) Localization: Polish is incomplete
- (#6748) If an HTML note contains a base64 encoded image and followed immediately by bold or other formatting, an error occurs
- (#6772) Actions on the tab context menu should be applied to clicked upon tab, not the currently open tab
- o (#6800) Notes should be excluded in 'internal attachment' report
- o (#6819) Windows: File access denied when pasting an image as an attachment or icon
- o (#6840) Notes: Right/left arrow keys may skip positions when navigating across a line boundary
- (#6853) Offline activation of a trial license is valid until "Jan 1, 0001"
- (#6866) Error when getting folder names for folder export if Thought's name has only a period
- (#6868) Clicking on malformed URL link in Notes causes an error

June 18, 2020

- Fixes
  - o (#6831) Paste command on the Plex shows localization code
  - o (#6832) macOS: Notes editor rendering causes memory usage to increase
  - o (#6835) Copying an SVG file from notes throws an exception
  - o (#6837) Pasting a YouTube link into notes causes an error
  - o (#6838) Notes: YouTube preview images should show a "play" button overlay on them

# Version 11.0.97

June 15, 2020

- New Features
  - o (#6653) macOS Notes: Enable all Control+Shift modified cursor movement
- Fixes
  - o (#6817) Preferences > Behaviour > Toggle Commands issues
  - (#6820) macOS: Error if icon in dock is clicked while app is in the process of starting
  - (#6821) macOS: Rendering of links causes memory leak due to bug in graphics library

# Version 11.0.96

June 11, 2020

- Fixes
  - o (#6804) Error on checking for update with Chinese and Polish localizations
  - o (#6805) Mistakes in localization can cause errors at runtime
  - (#6806) Updated Polish and Russian localizations

# Version 11.0.95

June 8, 2020

- New Features
  - o (#6790) Default avatar shows the user's initials
  - o (#6791) Preferences > Behavior > Show Accounts on Brains List
- Fixes
  - o (#6741) macOS: Auto-update from 11.0.80+ not working for some
  - (#6784) When not logged in, confusion due to not seeing brains for non-local users
    - (#6785) Show login button on welcome screen if not logged in
    - (#6786) Show user account buttons on brains list
  - o (#6787) Remove "Open BrainBox" button from brains list
  - (#6793) Window positions are not restored if they touch the edge of the screen

# Version 11.0.94

June 6, 2020

- Fixes
  - o (#6768) macOS: Crashing on clicking links to other brains pasted as attachments
  - o (#6771) Error on changing theme/wallpaper
  - o (#6773) Find and/or replace causes hang if there is only one result and it is at the start of the first line

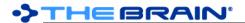

- (#6778) Exporting to folders gives error if any thoughts have notes that are read-only
- (#6779) Files added/created are being set as read-only
  - (#6757) Copied in file attachments are being created as read-only
  - (#6758) Error on moving a file into TheBrain
  - (#6770) Error on "Paste Image" when adding attachment to thought
  - (#6775) Error when adding a file from the templates list
- o (#6780) Deletion fails if there are read-only internal attachments on a thought
- o (#6781) Hardware-based customization icon
- o (#6783) Windows: Installer should not cause/recommend a reboot/restart

June 4, 2020

- Fixes
  - (#6759) Windows: If Chrome Canary is the default browser, URLs don't open properly
  - (#6761) Error when expanding the Help menu for certain TeamBrain configurations
  - o (#6765) About dialog should scale down to fit within available screen height
  - o (#6766) Windows: Existing instance is not presented when app is relaunched

# Version 11.0.90

June 3, 2020

- Fixes
  - (#6755) Escape key should not exit presentation mode if keyboard navigation is in progress

#### Version 11.0.89

June 2, 2020

- New Features
  - o (#6751) Allow plex interaction while preferences dialog is open
- Fixes
  - (#6592) Copy and paste of notes that include images from one thought to another does not copy the image data
  - o (#6670) Report won't close when the app window is very narrow
  - o (#6717) Crash on clicking hidden private thought in selected panel
  - o (#6722) Windows: Error on new window/tab to a thought with media on autoplay
  - (#6729) macOS: Some windows (such as Preferences and Reminders) disappear when dragged to a different screen
  - o (#6734) Pasting captured Thought icon into Note should create a copy of the icon's image file
  - o (#6745) Read-only file status should not prevent update on sync
  - (#6748) If an HTML note contains a base64 encoded image followed immediately by bold or other formatting, an error occurs

# **Version 11.0.88**

May 28, 2020

- New Features
  - (#6732) Notes: Make paste of color information from HTML an optional preference (results in cleaner text)
  - (#6739) Statistics dialog shows `Local Id` of brain e.g. U01/B01
- Fixes
  - o (#6735) Windows: Thought links in notes are not working
  - (#6736) Notes: Subscript and Superscript tags cannot be escaped
  - (#6737) Windows: brain:// protocol does not work from external applications if TheBrain is already open
  - (#6738) Notes: Exception during paste of image leads to unrecoverable error

# Version 11.0.87

May 27, 2020

- Fixes
  - o (#6643) Localization: Chinese is incomplete
  - o (#6727) Windows, dual screens: Fixes for displays at different scales do not function

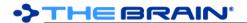

May 25, 2020

- Fixes
  - o (#6642) Localization: German is incomplete
  - o (#6645) Localization: Portuguese is incomplete
  - o (#6658) On trying to edit Link Type, Plex becomes unresponsive
  - (#6726) Invalid thought icon on a tag causes error

#### Version 11.0.85

May 19, 2020

- New Features
  - (#6502) Notes: Headerless tables (using empty header cells)
- Fixes
  - o (#6611) Tables in Notes should use the available horizontal space better
  - o (#6709) OneNote links are no longer recognized
  - (#6710) Notes: Adding images from local sources is not working
  - o (#6711) Timeline preferences are not applied at startup
  - o (#6712) 'Calendar week starts on Monday' should be in Preferences > Look & Feel > Timeline

# **Version 11.0.84**

May 18, 2020

- Fixes
  - (#5628) BrainBox browser extensions should work on a Pro License
  - (#6592) Copy and paste of notes that include images from one thought to another does not copy the image data
  - o (#6607) Text boxes should not paste Markdown
  - o (#6705) Text for BrainBox commands is redundant

### **Version 11.0.83**

May 15, 2020

- Fixes
  - o (#4465) Sync error: Access to remote delta unpack directory is denied
  - o (#5152) When syncs are resumed multiple syncs may happen at once
  - (#6523) Hide Private Thoughts while active thought is private causes crash
  - (#6603) On a very narrow window, Hidden Brains checkbox overlaps other controls
  - o (#6689) Brain Access and Sharing Save button and email invitations are disabled
  - o (#6694) NRE when clicking Edit menu option on the Brains List page
  - o (#6696) Shift+Tab on an otherwise empty line with blockquote results in an error

# Version 11.0.82

May 14, 2020

- Fixes
  - o (#4920) Many large thought icons fail to load and cause memory exceptions
  - o (#6693) After hovering a thought icon, the larger version loads but does not display immediately

# **Version 11.0.81**

May 13, 2020

- Fixes
  - o (#4457) Recurring all day event is displayed a day early on the timeline
  - (#6113) Windows: Context menu causes focus to be lost, which causes system tags to hide then show unexpectedly
  - o (#6524) Thoughts copied from Brain to Brain may show an older version of notes from v10
  - o (#6601) Deleting a lot of events takes a long time show progress
  - o (#6602) When pasting a typed thought multiple times, it is possible to create links to multiple types
  - o (#6650) Error on exporting to folders: trailing space after Thought name
  - o (#6657) Placeholder text should not be spellchecked
  - (#6667) macOS: Ability to open Grammarly in embedded browser

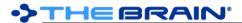

- (#6674) macOS: Error preventing startup when attempting to discover system templates
- (#6677) macOS: Some attachment templates for different extensions cannot be distinguished
- o (#6678) macOS: Objective C exceptions can't be caught and cause the application to terminate without notice
- (#6683) Windows: Exception setting up Explorer `Send to` function prevents startup
- o (#6685) "BrainBox is Empty" does not translate into Russian
- o (#6687) Media back/forward command hint messages are wrong
- o (#6688) Notes: Becomes unresponsive when a very large amount of text on a single line is selected

May 6, 2020

- Fixes
  - (#4973) Windows: Local URL link in embedded browser fails to activate thought
  - (#6660) macOS: Codesigning error upon opening after update

# Version 11.0.79

May 3, 2020

- New Features
  - (#6641) German, Russian, Chinese, Polish, and Portuguese localizations
- Fixes
  - (#6568) Notes: Exported HTML should include all notes style settings even when no font is set
  - (#6599) SkiaSharp AccessViolationException
  - o (#6636) Notes: A link within a link should not be allowed
  - (#6637) A few pieces of text cannot be localized
  - o (#6640) Localization: Refactor code, utilize fallbacks for missing strings
  - (#6647) macOS: Keyboard focus is lost after creating or editing a thought

### Version 11.0.77

April 30, 2020

- New Features
  - o (#6527) Option to make Paste Without Formatting the default in Notes
  - o (#6620) Notes: Save automatically every 30 seconds
  - o (#6634) Reorganized notes preferences
- Fixes
  - o (#6335) Unable to move Read Only files and folders into TheBrain
  - o (#6585) Events deleted count is not always correct
  - o (#6593) PDF preview fails when renaming/deleting/moving file in/out of Brain and PDF is open in app
  - o (#6597) Error on exporting to folders: "Could not find a part of the path"
  - o (#6600) Error setting layout generation
  - (#6623) Notes: Multiple images in a single line can cause crash
  - o (#6624) Notes: Markdown links that include titles are not recognized
  - (#6626) Export to folders uses one folder for multiple thoughts in the same hierarchy level with the same name

### Version 11.0.76

April 25, 2020

New Features

0

- o (#6532) New preference for default visibility of thumbnails in PDF preview
- o (#6572) Preferences > Keyboard shortcuts tab send focus immediately to the search field
  - (#6604) Paste Without Formatting to be added to the Edit menu when notes has focus
- Fixes
  - (#5809) Windows, dual screens: Drag to create a new child thought no new thought name field appears
  - (#6427) Creating a child from a type/tag should indicate in the dialog that new thought will be typed/ tagged
  - (#6453) Pasting thoughts under a type should link pasted thoughts as jumps instead of children
  - o (#6563) 'Open Attachment' on a link with multiple attachments causes error

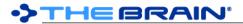

- o (#6575) Brain settings should not be added to undo list on startup/open brain
- o (#6579) Notes: HTML files with invalid styles cause an error
- o (#6581) macOS: Unable to select date from Delete Events calendar drop-down
- o (#6583) Thought with link to an external read-only file should not fail to delete
- (#6605) Notes: Large images encoded within text as base64 data cause poor performance
- o (#6610) Notes: Improve performance of image tag detection

April 20, 2020

- New Features
  - (#6588) Utility to enable Windows search of older notes by adding BOM to start of the files
- Fixes
  - o (#6408) Windows: Non-ASCII characters are not indexed by Windows search
  - o (#6589) Dialogs are not always centered correctly
  - o (#6590) Commands under File > Utilities should disable (not disappear) when a brain is not open
  - (#6591) Count of hidden brains should be part of checkbox

# Version 11.0.74

April 17, 2020

- New Features
  - o (#2986) Hide brain command on brain context menu
  - o (#4620) Bulk delete of events by date range from the timeline
    - (#6382) Open Brain to Home Thought command on brain context menu
- Fixes
  - o (#4801) Allow all users to see who has what level of access to a shared brain
  - o (#6275) Unable to move Read Only files into TheBrain
  - o (#6311) Unable to scroll through added users in the Brain access and Sharing window
  - o (#6322) PDF Preview/Media player is not re-initialized after hovering over another thought
  - (#6335) Unable to move folders with Read Only files into TB
  - (#6363) No warning or info when deleting a thought with an open file attachment
  - (#6390) Keyboard shortcut for Delete Attachment causes an error while an event is displayed in content area
  - o (#6423) Dialogs allow multiple instances to be opened
  - (#6485) When deleting a single recurring event, closing the recurring event warning dialog proceeds with deletion
  - (#6491) Windows: Brain Access and Sharing dialog's user access level selection menu does not show check mark in dark mode
  - o (#6513) Windows: Right click on Add Attachment > Create File entry should not do anything
  - o (#6522) Keyboard shortcut for Delete Selection does not work
  - o (#6538) Deleting a thought with an open file attachment should fail gracefully
  - (#6541) Notes: Paste of link containing underscore does not retrieve title correctly
  - o (#6543) 'Visible when Parent of Active Thought' should be disabled for readers
  - (#6555) When report time filter is changed using menu the plex may stop responding
  - (#6556) Windows: Some context menu check marks do not show in dark mode
  - o (#6558) Error when opening brain access dialog
  - (#6559) Windows: Notes style weight sub menu is not styled correctly in dark mode
  - o (#6560) Should not show "failed to shutdown" unless failure happens soon after startup
  - o (#6561) Notes: URLs including parenthesis are not recognized correctly
  - o (#6562) Application state should be saved more often
  - (#6566) Moving attachment out of Brain while the attachment is open should fail safely
  - (#6567) Notes: When exporting to HTML, headings are not recognized if there is not an empty line above them
  - o (#6576) Redo of move folder into Brain causes error

# Version 11.0.73

April 13, 2020

- New Features
  - (#6544) More powerful recent changes popup

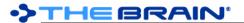

- (#6552) Filter recent changes by user
- (#6553) Configurable number of days for recent changes
- (#6554) Improve speed of recent changes display
- Fixes
  - (#3165) Outline view context sensitive name removal does not work properly
  - o (#4849) Recent changes list does not show custom user avatar icon
  - o (#5936) Context sensitive names not hiding/showing Parent name consistently
  - o (#6013) Temporary white space appears over image pasted into notes
  - (#6065) Windows: Notes scrollbar toggles on and off repeatedly when image is present and content just fits
  - (#6108) Unchecking `Sync Automatically` from sync status popup does not work
  - o (#6483) Notes: NRE in LayoutLines
  - o (#6515) Image resizing handles are not cleared when navigating
  - (#6518) macOS: Selected Thoughts area, Past Thoughts List area, and Pins area should clip thoughts in Outline and Mind Map layouts
  - o (#6520) Notes: Image resize handles are replicated when note width is changed
  - o (#6521) macOS: Double-click to open the TPD makes the cursor disappear
  - o (#6525) macOS: Notes: Ctrl+click should show context menu
  - o (#6526) macOS: Import text explanation is clipped on initial display
  - o (#6534) Notes: Link to missing file causes error
  - o (#6537) Error on opening Brain Theme window
  - o (#6539) Missing brain icon causes thumbnail to render as all black
  - (#6542) Some html notes from TheBrain 10 are freezing up TheBrain 11
  - o (#6545) Can't check sync status nor change auto-sync settings when a sync is in progress
  - o (#6546) Notes: Some notes are very slow to load
  - o (#6547) Notes: Images with base64 encoded `data` source do not load
  - o (#6550) macOS: Recent changes hint window does not show on mouseover after scroll by dragging

# Version 11.0.72 (Windows)

April 3, 2020

- Fixes
  - o (#6514) Windows: Error opening brain access and login windows

#### Version 11.0.71

April 3, 2020

- Fixes
  - (#6510) Right click on attachment tab causes error

# Version 11.0.70

April 2, 2020

- Fixes
  - (#6387) Windows: The application does not stay running in the background
  - o (#6490) Error when attempting to display Note content
  - o (#6507) Notes: Multi-line tables are not exported to HTML properly
  - o (#6508) Popup menus that open from toolbar buttons and icons are not aligned with the button
  - (#6509) Increased background CPU usage due to unnecessary rendering of notes

### Version 11.0.69

April 2, 2020

- New Features
  - o (#6493) Shift+Enter for multi-line bullets, headings, etc
  - o (#6494) Multi-line table cells ('Enter' inside of a table cell creates a new line within the cell.)
  - o (#6495) Support for <br/>br> tags forcing a line break within a single physical line
- Fixes
  - (#5291) TPD text/color switcher has unexpected results on thoughts that are typed
  - o (#5304) Windows, dual screens: Displays at different scales can cause dialogs to appear off-screen
  - o (#5807) Windows, dual screens: Context menus are not scaled correctly
  - o (#5808) Windows, dual screens: Existing thought list not showing

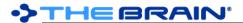

- (#5809) Windows, dual screens: Drag to create a new child thought no new thought name field appears
- (#6019) Using the keyboard shortcut to delete a child thought while in outline view causes keyboard navigation to stop working
- o (#6474) Notes: Add toolbar button linking to Notes Markdown reference
- (#6488) macOS: Notes: Cursor does not show when tab is moved between windows
- o (#6501) Notes: Copy/paste of multiple lines of text to/from a table should work as expected

# March 26, 2020

- New Features
  - (#3979) Keyboard shortcut for zoom in/out should work for notes when notes is focused
  - o (#6477) Pinch to zoom in/out of notes
- Fixes
  - (#6460) Notes: When converting from HTML, lines of dashes or underscores should be interpreted as horizontal rules
  - (#6478) Notes: Zoom in/out commands should be the same as the plex zoom in/out commands
  - (#6487) Notes: Failure to advance error when text is size is very large

#### Version 11.0.67

# March 19, 2020

- Fixes
  - (#6465) Error while loading some notes (NoteType NRE)
  - (#6466) Notes: ArgumentOutOfRangeException while updating toolbar status

# **Version 11.0.66**

# March 19, 2020

- Fixes
  - (#6268) Error caused by KezaSheet.LayoutLines
  - (#6311) Unable to scroll through added users in the Brain access and Sharing window
  - o (#6383) Long Chinese thought names overflow the TPD text box and aren't completely visible
  - (#6420) Notes: Pasting a YouTube link while manually writing Markdown link code causes error
  - o (#6430) Notes: When converted from V10, sometimes @@ symbols appear for checkboxes
  - (#6435) Notes: Indented checkboxes from HTML notes don't get converted properly
  - (#6437) Text boxes (such as Search) are very short when a single character is entered
  - o (#6440) Notes: If a Notes md file is manually added to a thought folder, it is not interpreted correctly
  - o (#6442) Notes: When converting HTML, linebreaks that should not be removed sometimes are
  - (#6443) Notes: Manually created checkboxes in HTML notes are not converted
  - o (#6455) Notes: Code sections do not display correctly when exported to HTML
  - o (#6456) Notes: Images from V10 notes notes are not visible when exported to HTML
  - (#6457) Notes: When converting from HTML, indented titles should have `>` characters before the
     `#`, not after
  - (#6460) Notes: When converting from HTML, lines of dashes or underscores should be interpreted as horizontal rules
  - (#6461) Notes: When converting from HTML, dashes and underscores in link and image addresses should not be escaped
  - o (#6462) Notes: Deleting the entire text of a note can cause an error
  - (#6463) Notes: When images are used as links, the next line's height is incorrect, images fail to wrap to the next line

# Version 11.0.64

# March 12, 2020

- Fixes
  - (#6425) Underlined and strikethrough text from v10 is not styled correctly in v11
  - (#6428) Opening the thought properties dialog sometimes causes error
  - (#6433) Inaccurate detection of failure to advance position when breaking line leading to error

# **Version 11.0.63**

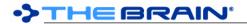

# March 11, 2020

- New Features
  - o (#6421) Notes: Export PDF option to keep colors or use black text on a white page
- Fixes
  - (#6413) Conversion from html to markdown should escape dashes and underscores
  - (#6415) Select stock icon dialog error
  - o (#6416) macOS: Select folder dialog errors
  - o (#6419) Notes: Hang/Error when images are used as links or text follows image immediately
  - o (#6422) Notes: Line spacing can't be set when decimal separator for locale is a comma
  - o (#6424) Windows: Error viewing password-protected PDF attachment

#### Version 11.0.62

March 6, 2020

- · New Features
  - o (#6338) Thought icon should retain domain favicon for multiple URL attachments from same domain
- Fixes
  - (#6311) Unable to scroll through added users in the Brain access and Sharing window
  - o (#6405) Windows: Crash during app initialization due to file permissions
  - o (#6406) Error encountered during search
  - (#6410) Parsing certain markdown leaves app unresponsive

# Version 11.0.61

# March 5, 2020

- Fixes
  - (#5923) Copy as text outline with notes may not always contain the current changes to the active note
  - o (#6288) Windows: Corner icon menu does not show in the correct location
  - (#6302) Notes: Font size in font selection box is very large when locale uses comma for decimal separator
  - (#6354) Notes: Chinese/Japanese/Korean should allow line breaks between most characters
  - o (#6376) Only one cursor should show in Notes OR Search box, not both
  - o (#6379) macOS: Brain Theme changes (colors etc) are not displayed immediately
  - o (#6385) Notes: Line breaks should not happen between Markdown tags and text
  - o (#6394) Notes: Chinese/Japanese/Korean extend beyond the margin
  - $\circ$  (#6395) Notes: Chinese/Japanese/Korean should allow line break after (but not before)  $\grave{\ }_\circ$   $\grave{\ }$  and  $\grave{\ }_\cdot$
  - (#6396) Notes: When there are line breaks between CJK characters, the background showing what
    is selected does not extend to the end of the line

# Version 11.0.60

February 27, 2020

- Fixes
  - o (#6358) macOS Mojave: Application will not start
  - (#6374) Do not create unnecessary modification logs

# Version 11.0.59

February 26, 2020

- Fixes
  - (#6356) File attachments/notes not updated during sync

# Version 11.0.58

February 25, 2020

- Fixes
  - o (#6304) Commands from the context menu of TPD applied to wrong thought
  - o (#6362) Missing word in description of 'Open Folder' command
  - o (#6365) License agreement references beta version

# Version 11.0.57 - Official Release

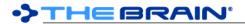

# February 24, 2020

This release does not expire

# Version 11.0.56 - Release Candidate

February 22, 2020

- Fixes
  - o (#5979) Notes: Support for backslash escape sequences
  - o (#6285) Pasting Local Thought URL into notes should link to the thought
  - (#6327) Copy Thought and paste into notes of different brain should paste local thought link
  - o (#6346) Popup lists should show more items by default before showing a scrollbar
  - (#6347) Converting some notes from HTML format may cause hang
  - (#6348) macOS: No visual feedback on drag and drop while app is in the background
  - o (#6340) Issues when syncing as Reader
    - (#6341) Unauthorized file deletion detected when syncing as Reader
    - (#6342) Unauthorized attachment update detected when syncing as Reader
    - (#6344) Changes are not reflected immediately when syncing as Reader
    - (#6345) Removed file fails to delete when syncing as Reader

# Version 11.0.55 (macOS)

February 19, 2020

- Fixes
  - (#6328) macOS: Application will not start after reboot

# Version 11.0.52 (Windows) / 11.0.53 (macOS)

February 17, 2020

- New Features
  - o (#5734) Notes: List of fonts can be browsed using 'Next' and 'Prev' buttons
- Fixes
  - o (#4613) macOS: High CPU usage when application is inactive (not syncing or animating)
  - o (#5575) Notes toolbar adjustments
  - o (#6266) macOS: In presentation mode, icon names are persistent
  - o (#6296) Notes: Pasting a thought should create a link to the thought
  - o (#6302) Notes: Font size in font selection box is very large
  - o (#6305) Text at the bottom of the Font window that shows the Font count is not visible in Dark Mode
  - (#6318) Enable display of remote brains upon account creation
  - o (#6319) macOS: Notarization is failing

#### Version 11.0.51

February 10, 2020

- Fixes
  - o (#4098) Reports can return forgotten Thoughts
  - (#6260) Windows: Notes: Scroll using page down does not work correctly after pasting a large amount of text
  - (#6271) Notes: Pasting a link to an image that does not exist causes poor performance
  - o (#6286) When adding an attachment, only verify file access before move/copy operation
  - o (#6294) macOS: Notes: Page up/down should move cursor if option/alt key is pressed
  - o (#6306) macOS: Poor performance UI sometimes responds slowly or lags

# Version 11.0.50

February 5, 2020

- New Features
  - o (#6272) Custom brain icons
- Fixes
  - o (#4206) Windows: Application icon pinned to taskbar breaks after application update
  - o (#5794) Quick start brain does not show videos properly
  - o (#5927) macOS: OneNote links result in unexpected error
  - o (#6134) Windows: The `Menu` key should open the context menu for the notes
  - o (#6202) Notes: Pasted URL is broken if web page has square brackets in title

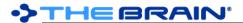

- (#6203) Notes: Some YouTube URLs pasted into notes are missing thumbnails
- (#6236) Notes Editor: Open in Browser should show selected fonts and image assets as expected
- o (#6261) Crash when using keyboard shortcut for Switch Name and Label
- o (#6270) Notes: Broken image links should show a placeholder image
- (#6279) Windows: Toolbar icons in dark mode are not high resolution
- o (#6281) Media player visual tweaks
- (#6282) Windows: When display is set to 150% and dark mode is on, toolbar icons appear as squares
- o (#6283) Windows: Color chooser swatches have white squares in the center
- o (#6292) 'iframe' content in HTML notes should convert to links in markdown

January 24, 2020

- New Features
  - o (#6241) Auto play preference for audio/video files
- Fixes
  - o (#5756) Notes: Span end tag `}:` is drawn using the wrong colors
  - o (#5901) TheBrain does not launch on macOS Catalina for some users
  - o (#6058) Error when pasting large content into notes
  - o (#6084) Startup is slow on first run after update to newer version
  - o (#6107) CF HTML header text should not be included when pasting after "Copy as HTML"
  - o (#6124) Links sometimes disappear from the display after being modified
  - (#6141) Change wording of the TB prompt when opening an unsupported future version Brain
  - (#6142) Pasted image attachments are always saved as PNGs, making the files very large sometimes
  - (#6178) OutOfMemoryException when extracting a very large downloaded Brain
  - o (#6184) Notes: Cursor moves to bottom of document when navigating in a table
  - (#6187) macOS: PDF shows raw formatting in embedded viewer when PDF title has special characters
  - (#6195) Unsafe character in URL attachment name only after link is renamed
  - o (#6207) Attachment with no extension showing as embedded media
  - o (#6212) Windows: Sometimes copying text causes error related to clipboard
  - o (#6213) Check for newline characters in names during import
  - o (#6216) Helvetica is listed multiple times in Brain Theme Plex Font
  - (#6221) Localization issues
  - o (#6232) Windows: Various errors related to clipboard access
  - o (#6239) Custom thought context menu commands list does not scroll
  - o (#6242) Enable hardware-based customization
  - o (#6246) Copy web attachment should also copy URL as text to clipboard
  - o (#6247) Brain access and sharing dialog layout issue
  - o (#6248) Undo of rename URL attachment results in error
  - (#6249) Folder attachments cannot be copied from TheBrain and pasted to the desktop
  - o (#6256) When content area is hidden, do not auto-play videos
  - (#6258) Windows: Improve handling of multiple application instances
  - (#6262) Error converting HTML to MD

# Version 11.0.47

January 13, 2020

New Features

0

- (#6163) Clear inheritable properties of a thought command (reverts to setting from type)
  - (#6172) Support for .mov video files
- Fixes
  - (#4206) Windows: Application icon pinned to taskbar breaks after application update
  - (#6017) Undo of wallpaper change should add/delete the wallpaper image accordingly
  - o (#6076) Error: Sync already initialized
  - o (#6130) Resend activation link missing on desktop
  - o (#6136) Media attachments can't be deleted/moved
  - (#6147) Plex and Notes swap icon does not work until Notes/Plex is hidden and shown again

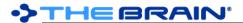

- o (#6160) Dropping a URL in the content tab area does not attach it to the Thought
- (#6173) Media player commands activated via keyboard shortcut cause error if media player is not active
- o (#6185) Default Themes Note style doesn't update immediately
- o (#6202) Pasting URL in notes is broken if web page has square brackets in title
- o (#6208) Attempting to undo after attaching an internal PDF file causes error
- o (#6211) When creating a Brain Backup, TB should inform users of invalid file names
- o (#6217) Make "time too different" errors less prominent

December 13, 2019

- New Features
   #282
  - (#2821) Prioritize and separate user file attachment templates from templates
- Fixes
  - (#6122) Unable to move a PDF file attachment out of TheBrain using "Move file out of Brain" command if the PDF is still loaded in the previewer
  - (#6171) Windows: Performance of entire application is increasingly degraded as run time increases

# Version 11.0.45

December 13, 2019

New Features

0

- (#2651) Windows: The `Menu` key should open the context menu for the focused thought
- (#3935) Option to not display Brain name in Tabs
- o (#5993) Embedded player for video and audio file attachments
- o (#6086) Paste of wallpaper via a copied image file
- o (#6111) Copy from BrainBox (rather than Move)
  - (#6135) Windows: Improved performance when 'Compact Title Bar' is enabled
- Fixes
  - o (#4902) No preview for JPG attachments
  - o (#5249) Some image files do not load when their extension is .jpg but do load if renamed to .jpeg
  - o (#5481) JPG image attachments preview displays incorrectly
  - o (#5912) In readonly mode, should not be able to edit notes/attachments
  - o (#6149) Windows: Portrait images with extension .jpeg do not show in correct orientation
  - o (#6150) macOS: Selecting a theme in the Brain Theme window results in an error
  - (#6151) Windows: Link label text appears in the wrong position in v11
  - o (#6161) Paste icon command exception checking if clipboard text is file path

#### Version 11.0.44

December 10, 2019

- New Features
  - (#3058) Empty the internal trash to the OS trash
  - o (#4000) Add "Move" option when pasting an existing URL or external file
  - (#4057) Separate preferences for Notes and Events indicators
- Fixes
  - o (#3638) Disabled `Paste` command should show in context menu
  - (#5666) TB11: Drag emoji through single-line text box in Thought properties name field drops emoji into name and replaces entire string
  - (#5912) In readonly mode, should not be able to edit notes/attachments
  - (#6093) Clicking on a search result for an event with no associated thought should not activate a thought
  - o (#6121) Selection context menu: 'Set Type' should be before 'Set Tags'
  - o (#6125) Windows: After using the report's time popup menu, the plex stops responding
  - (#6129) UI of prompt for already existing external file/URL attachment should match UI for already existing internal attachment
  - (#6144) Initial events indicator setting should be set based on prior notes indicator setting
  - (#6145) macOS: YouTube video should stop playback (esp. audio) when video attachment no longer showing

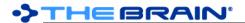

December 3, 2019

- New Features
  - (#4238) URL attachments context menu command: `Open Using Wayback Machine`
  - o (#5939) Preset date ranges for reports
  - (#6102) Make thought and link types uncheckable, consistent with tags
- Fixes
  - (#3963) Notes: Images aren't inserted at dropped location when dragging in as a file from Finder/ Explorer
  - (#4422) Windows: OutOfMemoryException related to animated toolbar buttons
  - o (#5556) Invalid attachment name handling needs improvement
  - o (#6094) macOS: Changing colors while a non custom theme is selected causes TheBrain crash
  - (#6112) Windows: OutOfMemoryException in KezaToolbar
  - o (#6119) Animations for buttons, notifications, etc should not use bespoke timers
  - o (#6120) macOS: Utilize fewer CPU resources when idle

#### Version 11.0.41

November 27, 2019

- New Features
  - o (#6046) Notes: Copy images to clipboard as images
  - Fixes
    - (#5281) Notes: Links to thoughts in a copied/duplicated Thought do not work
    - (#6101) Windows: Logo is the wrong scale on the login window

# **Version 11.0.40**

November 26, 2019

- Fixes
  - (#6083) Failure to find Brain key during RestoreWindowState

### Version 11.0.39

November 25, 2019

- New Features
  - (#6088) Option to suppress newer data version warning
- Fixes
  - o (#1939) Right-click context menu in Selected Thoughts should show correct context menu
  - (#4544) Search should not find links whose thoughts are forgotten/private if those thoughts are filtered from display
  - (#5362) Windows: "Maximized" window doesn't fill screen when scale is >= 200% and compact title bar is on
  - o (#5686) Windows: Difficult to resize window when compact title bar is enabled
  - (#5876) Windows: If closed while maximized, next launch opens in a maximized state but not covering the full screen
  - o (#6025) Shift+Click on search result causes multiple focus rectangles to be shown
  - o (#6040) Changing colors while a non custom theme is selected causes error
  - o (#6084) Startup is slow on first run after update to newer version
  - o (#6090) Update sample text for notes theme to describe how to make changes
  - (#6096) Brain commands (Rename, Statistics, Access and Sharing, etc) may not apply to the currently open brain

# **Version 11.0.38**

November 20, 2019

- New Features
  - (#2542) Preferences > Show wander delay setting in seconds
  - (#6061) New notes editor command to bind to shortcut for Center Cursor in Visible Area
  - (#6062) Notes: Allow theme editor to toggle Italics for paragraph and heading styles
- Fixes
  - o (#6048) Windows: Startup fails event logs mention kernelbase.dll
  - o (#6052) Content does not default to Notes if Attachments as List is active

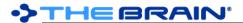

- o (#6066) Logging is needed to better track startup time
- o (#6067) Export dialog causes error when current note style is "Foundation" or other new style name
- o (#6068) Remove old notes code
- o (#6072) Increase logging of file access errors during export/sync
- (#6075) Export > Folders should export notes as Markdown
- o (#6078) Text in export, import, and tips should be readonly
- (#6081) macOS: Help > Show Tips does not work

# November 15, 2019

- Fixes
  - (#2594) When context sensitive names are disabled via preferences, existing displayed thoughts are not updated until the active thought is changed.
  - (#6024) If tips window is already open, show tips command should not do anything
  - o (#6057) Attempting to open a remote Brain results in an error
  - o (#6059) Required authentication produces an error

# Version 11.0.36

# November 14, 2019

- · New Feature
  - o (#5969) Auto select first attachment when opening list of attachments
- Fixes
  - o (#2645) Setting background color should disable wallpaper
  - o (#5743) Check min version required by brain database when opening
  - (#6047) Dismissing the Link Properties dialog leaves empty box and plex stops responding

# Version 11.0.35

# November 13, 2019

New Features

0

- (#2077) Notes: Ability to resize images for videos
- o (#4419) Rename URL to non-HTML content using filename
  - (#6041) Notes: 'Select All' command in context menu
- Fixes
  - o (#3174) macOS El Capitan: PDF preview does not work
  - (#3436) In the Notes Editor, Shift+Return can remove a space
  - (#3446) AttachmentWebView: right-click Context should work correctly
  - o (#3491) macOS: Notes: Backspace of bullet makes cursor jump
  - o (#3669) Notes Editor Cursor jumps away from blank line created with Shift+Enter
  - o (#4516) Japanese text converts to underscore lines instead of kanji
  - (#5484) Switching to italics mode while typing on the same line in notes switches back to normal on next word
  - (#5715) Deleting an attached PDF does not work if TheBrain is/was previewing that attachment
  - (#5772) Notes: Text is missing from printed output/PDF export if last paragraph straddles the page boundary
  - o (#5837) Windows: Plex not responding after deleting a link via link properties dialog
  - o (#5892) Tips windows not sized properly for several seconds
  - o (#6021) Default state for metadata overlay on images should be hidden
  - (#6023) Notes: Copy as HTML/Copy as Text are disabled for MD files that are not notes
  - (#6026) Keyboard shortcuts for indent and outdent are not displayed if any custom shortcuts have been set
  - o (#6027) All command names should be capitalized using title case
  - o (#6028) Unable to change Notes theme to black text white page when in dark mode
  - (#6029) Paste without formatting always pastes into the notes editor even if focus is elsewhere
  - o (#6034) Rich clipboard content should not be pasted into simple textboxes
  - o (#6035) Text editor should ignore MD table tags
  - o (#6036) Brain opening is slow to complete
  - o (#6042) Notes theme sync causes error
  - (#6043) Windows: List of colors in brain theme dialog moves as you interact with it

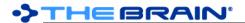

November 11, 2019

- Fixes
  - (#6009) Undoing initial Brain Theme should revert to default Theme
  - o (#6018) Clicking on avatar causes an error

#### Version 11.0.33

November 7, 2019

- New Features
  - (#2759) Image preview > Context menu > Copy as Image
  - o (#5870) Notes: `Edit Link` context menu command
- Fixes
  - o (#1811) Starting Thought in a new brain can be removed with Edit > Undo
  - o (#3873) Notes: Drag and drop image directly from Chrome should embed/insert as expected
  - o (#5915) Toggling siblings on immediately after navigation does not work
  - o (#5949) Notes: Chinese text sometimes does not render correctly
  - o (#5955) Cannot access a disposed object (DialogBackend)
  - o (#5989) macOS: Error encountered when quitting the app
  - (#5990) Windows: Keyboard shortcuts should not be present for macOS commands (Application > Hide Others and > Hide TheBrain)
  - (#5997) Forget/Delete context menu command from a report is disabled when keyboard focus is notes
  - (#5999) Windows: Alt+F4 closes all windows instead of just the current window
  - o (#6000) Notes toolbar layout firing when notes are not visible, causing many log entries
  - o (#6005) Repeated notes toolbar error on startup
  - o (#6007) Error when replacing keyboard shortcut after search
  - (#6012) Notes: Images pasted from files on Windows use backslashes in path, preventing display on non-Windows clients
  - (#6014) macOS: Drag and drop of emoji into an edit box results in extra emoji

### Version 11.0.32

November 6, 2019

- New Features
  - (#5994) Additional color settings for notes (background and edge colors)
  - Fixes
    - (#5837) Plex not responding after deleting an imported Link Type
    - (#5963) Search tokens may be rebuilt when not necessary ("First-Use Preparation" shows when opening)
    - o (#5984) Windows: Text is not always copied exactly
    - (#5991) macOS: Should not select a space when using Option+Right Arrow
    - o (#5992) Auto sync status incorrectly shows as disabled
    - o (#5996) macOS: Application not responding after unplugging and plugging external displays
    - o (#6000) Notes toolbar layout firing when notes are not visible, causing many log entries
    - o (#6002) Clicking on plex does not set focus to search box if a Bluetooth keyboard is in use

#### Version 11.0.31

October 25, 2019

- New Features
  - o (#2543) "Steal" keyboard shortcut if typed combination is currently in use
  - o (#2573) Toggle siblings keybinding
  - (#5972) Ability to select and copy text from the PDF previewer
- Fixes
  - o (#3357) Importing MindManager files fails
  - o (#3818) Hidden prefix should be removed from type changes message in history of thought
  - o (#5975) Crash when copying text in notes

# **Version 11.0.30**

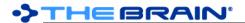

# October 24, 2019

- · New Features
  - o (#2891) Add "Last Sync Date" to Statistics in Brain list
  - (#3497) Arrange thoughts by date (oldest first)
  - (#5916) Support for delete by word (Windows: Ctrl+Backspace/Delete, macOS: Cmd/ Alt+Backspace/Delete)
  - o (#5929) Sort by context sensitive name
  - (#5931) Activate a thought quickly by typing its name and pressing enter without waiting for results to appear
- Fixes
  - o (#2498) Notes: Superscript and subscript can be on at the same time
  - (#3817) Hidden prefix should be removed from type name on type button in TPD
  - o (#5466) Home Thought can be deleted from the report
  - (#5661) Windows: Unable to delete Thoughts with an internal folder if Brains data folder is not on C drive
  - o (#5897) Notes: In dark mode, a "ghost" image of the text prior to the most recent change is visible
  - (#5911) Images inside of MD files need updated filenames to match GUID on assign brain GUID
  - o (#5926) Extra notes interrupt plex keyboard navigation
  - o (#5934) Text in font selection dialog is unreadable in dark mode
  - o (#5941) Do not open .md and .txt files when they are created from templates
  - o (#5943) macOS: No selected theme causes error on export
  - o (#5944) It should not be possible to change the keyboard shortcuts for some commands
  - (#5947) Toolbar button tooltips/hints do not update keyboard shortcuts immediately
  - (#5948) Windows: Keyboard focus is lost when search results display
  - o (#5950) Move right by one word (Ctrl/Alt+Right) should move to the start of the next word
  - o (#5962) Local-only user only has read-only access
  - o (#5970) Windows: Exception in System.Windows.Media.Fonts
  - (#5973) Stack overflow when saving a note and "Update on hover" is enabled
  - (#5974) macOS: High CPU usage and suboptimal UI responsiveness

# Version 11.0.29

# October 16, 2019

- New Features
  - o (#3523) When internal browser address is selected, automatically select it
  - (#4353) Better preservation of formatting on copy/paste from Google docs to TheBrain
  - o (#5321) Accept URLs using protocols containing numbers
  - o (#5415) Windows: Updated internal browser to Chromium 75
  - o (#5490) Notes: Unable to paste a picture copied as a thought attachment
  - o (#5804) Notes: Paste without formatting
  - o (#5920) Windows: Enable use of `Alt` as a standalone modifier for keyboard shortcuts
  - o (#5922) Preferences tab navigation via Ctrl+Tab and Ctrl+Shift+Tab
  - o (#5924) Notes: Copy as text
  - o (#5925) Notes: Copy as HTML
  - Fixes
    - o (#3877) Mac: Text/space is automatically highlighted on right-click in Notes.
    - (#4240) macOS: Can't paste Chinese with Cmd+V shortcut
    - o (#4288) Wingdings do not paste into thought names or notes
    - o (#4394) Line breaks inserted after hyphens when copying to email
    - o (#4512) Blank spaces when pasting text outline with Danish letters in notes
    - (#4673) Resizing TheBrain window when YouTube video is playing cause freeze / crash
    - (#4829) Emoji options in the Windows keyboard shortcut list
    - o (#4859) Windows: Copy of image file and paste into notes fails
    - o (#4874) Possible errors when opening attachments
    - o (#4972) Windows: right-clicking on emoji in notes editor causes crash
    - (#5024) Pasted text from email/Evernote in notes removes spaces
    - o (#5038) macOS: Cut and paste inserts extra line
    - o (#5044) Undo is not available after pasting into notes
    - (#5248) Separators in date/time format for notes are changed

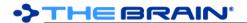

- o (#5277) Notes: Can't paste after shift+enter
- o (#5347) Amazon web pages no longer load in embedded browser
- o (#5511) Renamed URL reverts back to original name once a Thought is created from it
- o (#5550) Notes Editor: Insert Link to Thought can create a double link
- o (#5917) Edit menu undo and redo commands do not apply to the notes editor
- o (#5918) Preferences > Keyboard issues
- o (#5919) Windows: Default back/forward shortcuts should be Alt+Left/Right
- o (#5921) Windows: Default open properties shortcut should be Alt+Enter
- o (#5928) Notes toolbar buttons appear in a vertical column
- o (#5932) Unindenting a numbered list moves cursor to next line when at end of line
- o (#5933) Indent of numbered list item over 9 puts cursor in wrong place
- o (#5938) Remove the keyboard shortcut for Expanded View

October 11, 2019

- Fixes
  - (#4208) macOS: Double click title bar does not follow action set in System Preferences > Dock
  - o (#5900) Attaching a URL to an existing Thought breaks the url
  - o (#5913) macOS: Clicking tag button from create thought dialog sometimes causes error

### Version 11.0.27

October 11, 2019

- Fixes
  - (#5907) Assign Brain new GUID does not update GUIDs in brain links in markdown notes
  - o (#5909) Windows: Missing dependencies on some computers
  - o (#5910) Additional Markdown files are treated as plain text

#### Version 11.0.26

October 10, 2019

- New Features
  - o (#5822) Integrated ability to edit text files
- Fixes
  - o (#3873) Notes Editor: drag and drop image directly from Chrome should embed/insert as expected
  - o (#4588) Bulleted lists cannot retain Bold formatting
  - (#5057) Unordered list does not retain formatting when using arrow keys
  - o (#5411) macOS: Remove temporary view fix
  - o (#5580) Remove formatting button does not affect Super/Subscript
  - o (#5801) TheBrain 11 does not start on some Windows environments
  - o (#5873) Windows: Space added in search box when selecting a result using the `Enter` key
  - o (#5889) Spellcheck should be disabled for readonly controls (tips, export, etc.)
  - (#5890) macOS: HintWindows do not display (recent changes details and icon names)
  - o (#5893) CJK character not displaying correctly in TheBrain's txt file previewer
  - o (#5894) Line breaks should be allowed after semi-colons
  - o (#5896) Multiple lines with checkboxes can't be toggled if some but not all boxes are checked
  - o (#5897) macOS: Notes: In dark mode, a "ghost" image of the text prior to the most recent change is visible
  - o (#5898) Windows: The last search query should be pre-selected when it auto populates
  - o (#5899) Clear formatting should remove paragraph type (bullets, checkboxes, headings, etc)
  - o (#5905) First open of a brain after startup causes an error
  - o (#5906) Tilde should not be interpreted as subscript when at the start of a word

# Version 11.0.23

October 7, 2019

- New Features
  - o (#1165) Tab key navigation for all dialogs
  - (#2695) Block quotes using standard Markdown '> ` prefix
  - o (#3716) Search option in stock icon library
  - o (#3965) Notes: Enable copy/paste, drag/drop multiple images at a time

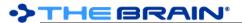

- (#5877)Show name of stock icon when hovering over it in the icon selection dialog 0 0
  - (#5883)New menu command: Options > Check Spelling as You Type
- **Fixes** 
  - (#2081)Right click in Notes should activate editor
  - (#2474)Last character of long, new thought name cannot be seen 0
  - (#2810)macOS: Emoji & Symbols popup shortcut does not work in some places. 0
  - Windows: Relative position of IME is not correct and changes with scale (#4459)0
  - (#5136) If preference on drag is set to move, you cannot drag attachments from one thought to another
  - (#5679)Arrange Thoughts by Date Activated not working 0
  - (#5746)In dark mode notes and edit boxes should invert
  - 0 (#5762)Windows: Unable to rename/delete/cut/move internal and external PDFs while previewing
  - When a Brain is opened, set keyboard focus to search 0 (#5834)
  - (#5842)Text at the bottom of the Brain Access and Sharing window does not wrap 0
  - (#5878) Windows: Exception when renaming an attachment that is in use 0
  - Windows: Sometimes can't delete thought with PDF attached (#5880)0
  - When application is opened, set keyboard focus to search box (#5881)0
  - (#5882)Spellcheck cannot be permanently disabled

October 2, 2019

- Fixes
  - Continuous errors when "update displayed content on hover" is enabled

# Version 11.0.21

October 2, 2019

New Features

0

- 0 (#2243)Integrated editing and preview of markdown attachments (not just notes)
- Multiple notes per thought/link 0 (#4601)
- (#4725)Preview of .json files 0
- Notes: Show character count when hovering over word count (#5815)0
  - (#5844)Redesigned UI for adding attachments
- **Fixes** 
  - (#4364)Text pasted into a code area should retain all spacing and text
  - (#5461)Thought's multiple attachment window does not scroll when using down arrow to traverse through attachments
  - Text pasted in a Thought's Notes not responding to user edits (#5545)0
  - (#5735)Cannot right click on a hidden private Thought from a report 0
  - (#5766)Crash when creating a new thought from the timeline in a Read Only Brain 0
  - (#5768)Notes compact toolbar preference does not update immediately 0
  - (#5777)Icon categories are not in alphabetical order 0
  - (#5795)Right click on attachment tab when attachment as lists acts as if it is a right click on background area
  - (#5797)Create event dialog on the Timeline is off-screen 0
  - Windows: Startup is slow (splash screen stays on for a long time) (#5802)0
  - (#5812)Notes: Word count is inaccurate 0
  - Error when hovering over BrainBox icon or clicking avatar if window has no tabs (#5814) 0
  - (#5816) Error encountered when window restoration state is corrupt 0
  - Double clicking on Note/Attachment Tab does not maximize (#5820)0
  - (#5832)Windows: Chinese IME does not work in notes 0
  - macOS: When naming a Thought, Command-J will add :-: and --: to the thought name (#5841)0
  - Notes: Print/Export to PDF fails when a table is present (#5847)0
  - Toggling of word count does not work until resize or reload (#5849)0
  - (#5850)Keyboard shortcuts for notes should not do anything if note is not focused 0
  - (#5852)Sometimes, the keyboard focus is set in notes without the hidden tags being displayed 0
  - Windows: Text input issues (#5854)
    - (#5800) Windows: Korean IME does not work in notes
    - (#5833) Windows: Emoji keyboard does not add emoji

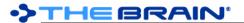

- (#5855) Windows: `AltGr` modified key presses are ignored
- (#5856) Windows: Dictation does not work
- o (#5859) An error is raised when attempting to log in with invalid credentials
- (#5860) Log contains inaccurate messages about attachment search
- (#5861) Search for internal files and notes does not work if Brains folder capitalization has been changed
- o (#5862) On high DPI screen, IME appears in the wrong location

September 24, 2019

- Fixes
  - (#5779) Brain icons missing from icon library
  - o (#5786) macOS: Text entry field for tags/types popup from toolbar is squished
  - o (#5787) Windows: Checkboxes in notes cannot be checked
  - o (#5788) Windows: CKJ characters copied from notes get corrupted
  - o (#5791) Selecting a font does not always work (wrong font in tag)
  - (#5798) Windows 7: Error messages on startup and during interaction due to missing emoji typeface

# Version 11.0.18

September 23, 2019

- Fixes
  - o (#5767) Notes toolbar's "More Notes Editor Actions" button causes error
  - (#5782) If focus is set to notes by clicking below the note in the grey area, the hidden tags are not shown
  - (#5783) Bullets and other lists should not be indented when inside of a table
  - o (#5784) Notes toolbar does not wrap icons properly
  - (#5785) Dragging above the top of the document should move the cursor to the start of the document

# Version 11.0.17

September 20, 2019

- Fixes
  - (#5773) Non-breaking spaces are flagged as spelling mistakes
  - (#5781) Setting justification on a note without a theme causes an error

# **Version 11.0.15**

September 19, 2019

- Fixes
  - (#5728) Drag to select of multiple right-justified lines can cause error
  - (#5750) Thought title within Brain tab doesn't update when thought name changed
  - o (#5763) Issues with new icons conflicting with old icons
  - o (#5764) Icon directory can no longer be customized
  - o (#5765) Stock icons window should have a default category when in the Browse option
  - o (#5771) Applying formatting (bold/italic/etc) does not work selection is lost
  - (#5773) Non-breaking spaces are flagged as spelling mistakes

### Version 11.0.14

September 18, 2019

- New Features
  - o (#4469) New library of over 1,900 modern icons
  - (#5660) Command to hide/show all Thought Types in a brain at once
  - o (#5760) Icon discovery interface including browsing, suggestions, recent icons, and search
- Fixes
  - o (#1544) ThirdPartyNotices.txt should be included by installer in root folder of application
  - o (#3332) Select Stock Icon can be slow to load
  - (#4208) macOS: Double click title bar does not follow action set in System Preferences > Dock
  - o (#5392) Read-only access user should not be able to make any changes

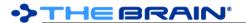

- o (#5426) macOS: Rotated text in plex and timeline does not show correctly
- (#5536) Markdown notes are not counted distinctly from internal files in Statistics dialog
- o (#5647) macOS: TB11 Desktop Wallpaper scaling issue
- o (#5719) New note content is not showing up in search results
- o (#5720) Unable to delete an attachment, while BrainBox "Add attachment" window is open
- o (#5726) Changing justification on a heading centered by the theme causes error
- (#5728) Drag to select of multiple right-justified lines can cause error
- o (#5732) notes.md file should not show in list of attachments when clicking on thought icon
- o (#5737) Cannot set heading centered by theme to left justified
- o (#5740) macOS: Double click in plex maximizes window
- o (#5744) Search box starts off thin
- (#5751) Windows: Can't scroll areas that should be scrollable (lists of thoughts, etc)

September 9, 2019

- New Features
  - (#5644) Notes: Set custom font family for selected text
  - (#5727) Set justification of table column by adding justification prefix to cell in header row
- Fixes
  - o (#5576) Tables in notes can only be left justified
  - o (#5577) Checkboxes, bullets and numbered lists in tables
  - o (#5681) Notes: Show local fonts only if cannot download list of fonts
  - (#5711) Notes: printing should set foreground to black and background to white
  - o (#5717) Deleting the content of a note should delete the notes.md file
  - o (#5718) Notes: Export to PDF when page color is not white leaves white at top and bottom of page
  - o (#5721) Windows: Extra unused space in TPD
  - o (#5722) Print button in Notes Toolbar is not working
  - o (#5723) Note Font previews all look the same
  - o (#5724) Frequent crashes after customizing my Note Fonts
  - (#5725) Clicking below a short note in the grey area should set focus to notes
  - (#5729) Column widths are not wide enough when a table cell includes a bullet/checkbox/numbered list
  - (#5731) Bullets and checkboxes do not render if the first word after the bullet is too long to fit on the line

#### Version 11.0.12

September 5, 2019

- New Features
  - o (#3868) HTML file attachment should preview in built in browser
  - (#5685) Save notes before crashing
  - (#5691) Consolidate all notes preferences into a single preferences tab
- Fixes
  - o (#5568) Drag and drop of an image from Google images into notes causes crash
  - o (#5581) Insert hyper link in notes should add URL Name/Title
  - o (#5582) Windows: Find and Replace in Notes find/replace text boxes do not render
  - o (#5632) Notes are not saved until a new thought is activated
  - o (#5637) Can't scroll large Brains Thumbnail List
  - (#5695) Unable to copy Thoughts using selection window
  - o (#5696) Paste url in Notes causes crash
  - (#5705) Line spacing should not be applied to non-editor keza controls
  - o (#5706) Preferences can only be opened once
  - o (#5707) Windows: Presentation mode causes TheBrain to crash
  - (#5716) macOS: Mouse drag operations don't work (resize splitter, drag and drop of tabs, etc)

### Version 11.0.11

August 29, 2019

- New Features
  - (#5688) Plex thought sorting: (The) Beatles should sort with B bands, not T bands

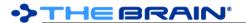

- Fixes
  - (#5309) Upgrade notification sometimes ignores "Do not remind me" checkbox
  - o (#5369) Reports time option set to bad date

August 29, 2019

- New Features
  - (#3414) Saved Brain Theme should also save a Custom Notes Style
  - o (#4264) Copy text style/format into notes
  - (#4713) Search web command auto-fills with selected text in notes
  - o (#5643) Support for SVGs in notes
  - o (#5664) Preferences for new editor
  - (#5689) Editable Notes Styles
- Fixes
  - (#1436) When docking a floating tab, the resulting tab has the compact style toolbar
  - o (#2704) Notes Editor Custom font color is not saved
  - o (#4497) Windows: Note menu selections do not work if you are clicking over an open Report
  - o (#4521) Note icon is not always removed after the note content is deleted
  - o (#4570) Notes Editor: Paste text after a Shift+Enter (single space return) does not work
  - o (#4729) Improve user experience of notes editor initialization
  - o (#5337) Tags with hidden ordering number do not have checkmark in selection dialog
  - (#5555) Toggling Forgotten Thoughts on/off makes a Type that was not marked "Visible When Parent of Active" re-appear
  - (#5565) Adding an attachment from BrainBox using the "Add Attachment" window, causes other attachments' menu options to be grayed out
  - o (#5574) Images that are in a heading are not displayed correctly
  - o (#5588) Color selection popups do not have a background
  - (#5617) Timestamp in YouTube URLs is ignored in the embedded player
  - o (#5631) Right click on attachment tab acts as if it is a right click on tab background area
  - (#5651) Opening the thought type/tag popup more than once causes an error
  - o (#5667) Change wording in Import window It is possible to undo an import
  - (#5692) Text entry content is not vertically aligned
  - o (#5699) Windows: Notes toolbar does not adjust when content area is made narrower
  - o (#5700) Update content on hover results in a crash

#### Version 11.0.6

August 2, 2019

- Fixes
  - o (#5570) Notes: Print not working
  - o (#5573) Windows: Notes pane will not go narrower than the tool bar
  - (#5633) Missing fonts caused bold/italic and styles not to render correctly in notes
  - (#5615) Windows: Multiple displays with different scales cause title bar to be shown at the wrong scale

# **Version 11.0.5**

August 2, 2019

- New Features
  - (#4783) Keyboard shortcuts for zoom in/out, etc of PDF being previewed
  - o (#5607) Printing of PDFs
  - (#5627) Redesigned PDF Toolbar
  - o (#5630) Accurate, high performance, PDF rendering
- Fixes
  - o (#3208) Buttons not available in PDF viewer depending on window size
  - o (#3255) macOS: Keyboard navigation conflicts with multi page PDF attachment
  - o (#3402) PDF preview does not work when filename includes accented characters
  - o (#4387) Cursor jumping in notes editor
  - o (#4535) Spell check reverts super/subscript text
  - o (#4939) Strange issue with PDF preview

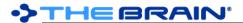

- o (#5326) macOS: PDFs with unusual characters in their name do not display correctly
- o (#5512) Dragging Attachments issues
- o (#5543) Dragging URL to an existing Thought in Plex should not clobber thought name
- o (#5549) macOS: Closing a modal dialog causes a hard crash
- (#5561) Windows: When only one tab and one window are open, clicking the tab causes the window to move
- o (#5562) Windows: Close tab button does not work
- o (#5572) Export to PDF does not work results in crash
- (#5578) Set text foreground/background color in notes not working
- (#5583) Find and Replace selection is not easily apparent
- o (#5589) Windows: Cannot click on buttons in toolbar (account/avatar, inbox)
- o (#5590) Windows: Floating a tab results in an error
- (#5603) Previewing large PDF file attachments causes TheBrain to hang
- (#5604) Tall images prevent pdf export and printing of that page
- o (#5610) Extra large PDFs fail to render
- (#5621) Windows: Previewing a linked PDF attachment whose path does not exist anymore, causes hard crash
- (#5629) macOS: Text and other content does not show inside of embedded browser

June 26, 2019

- New Features
  - (#346) Spellcheck for Thought names
  - o (#2058) Notes: Center/Right/Left paragraph alignment
  - (#2201) Typing "[]" or "- " or "+ " at the start of a line creates a checkbox
  - (#2167) Markdown support in notes
  - o (#2647) Do not hide notes toolbar when not in use
  - (#3109) Support for tables in notes
  - o (#3782) Typing "\* " at the start of a line creates a bullet list item
  - o (#4207) Improved find and replace UI, not covering notes content
  - o (#4372) Leave cursor on highlighted text after using Find/Replace
  - o (#4467) Notes: Inline code formatting
  - o (#5276) macOS: Option to make dark/light theme follow OS automatically
  - (#5424) Brain Statistics: Show number of thoughts with assigned icons and total icon files size
  - (#5434) macOS: Faster embedded browser
  - (#5474) macOS: Improved keyboard access to dialog boxes via `Tab` key
  - o (#5558) macOS: Faster rendering and smoother animation

#### Fixes

- o (#592) Notes background color does not change sometimes
- (#1045) Numbered lists in Notes do not match font size of surrounding text.
- o (#1443) Inserting a Checkbox in notes pushes an existing line down
- o (#1571) Popup menus appear at cursor location instead of button location
- (#1638) Typing at the end of a pasted URL in Notes Editor is not intuitive
- o (#1681) Mac: URL Link Icon Not Deleted when using 器+A to select all and delete
- o (#1732) Mousedown in notes view sets focus
- o (#1739) Notes find and replace native dialogs
- o (#2106) Large notes can cause issues
- o (#2114) Notes Editor: Issues with nested numbered lists and checkbox lists
- (#2287) Selecting multiple rows of an UL OL or checkbox and pressing tab/shift tab should indent/ outdent
- (#2329) Refactor SpellChecker C#/JS API to check many words at once
- o (#2499) Notes Editor SuperScript appears wrong and cannot be removed
- o (#2515) Notes Editor Tables in Notes lose formatting when Spellcheck is on
- o (#2726) Notes: Selecting a color does not work if no text is selected
- (#2806) macOS: Placeholder text for Thought Name is difficult to see on dark background Brains
- (#3161) Windows: NotesEditorWebView only initializes when the notes editor is visible
- o (#3294) Notes: Cursor placement can affect functionality of buttons
- (#3333) Notes Editor typing delay

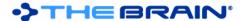

- (#3334) macOS: toggling Show Word Count removes cursor from notes window
- o (#3340) Notes: Return is not inserted when a selection exists
- o (#3554) YouTube links in Notes do not open properly in browser
- (#3746) Notes editor spelling error appearance
- (#3769) "Toggle Checkbox List" button in Notes not rendered properly.
- (#3811) macOS: When emoji icons are used for a Thought icon, sometimes they are drawn as two characters
- (#3860) Notes Editor: Spell check causes each run of multiple spaces to be converted to one space
- o (#3869) Not possible to write under a horizontal ruler in Notes with list above.
- o (#3885) YouTube videos in Notes are Low Res
- (#3886) Windows: Pasting a Vimeo URL into notes video doesn't play
- (#3917) Notes: Cursor goes to invalid spot
- (#3918) Notes Editor: Paste URL into URL causes problems (paste URL twice)
- (#3921) Notes Editor: spell-check should not replace all instances of same misspelled word when user replaces one
- o (#3946) Spaces or tabs at the start of a line in notes are lost
- (#4136) Text copied and pasted from notes into Gmail does not allow line breaks between words
- o (#4144) Notes: Spell checking does not work when there are hyphens in words
- o (#4195) Cursor jump when selection spans multiple lines
- o (#4229) Notes Right click directly to the right of a word auto selects the word
- o (#4292) Notes Editor: Pasting a Local Thought URL onto selected text should use correct icon
- o (#4302) Small Grey box appears/blinks in Notes area
- (#4503) Chinese input is adding characters in notes, rather than replacing
- (#4684) macOS: Notes: Dragging the icon to the right of a URL causes a crash
- (#4915) Until notes is displayed, sometimes "Waiting for editor to be ready" repeats in the log
- o (#4957) Indented checkboxes do not work
- o (#4971) Windows: Emojis should be ignored by spellchecker in the notes editor
- o (#5069) Find and Replace dialog not keeping keyboard focus
- (#5144) URLs added to BrainBox get named properly but their name is lost on dragging to plex
- o (#5194) Notes Code style removes indents
- o (#5386) Letters with Spanish accents being incorrectly entered
- o (#5394) Input lag on notes
- o (#5395) Ctrl+B to bold text in Notes is not functioning properly
- o (#5402) Notes periodically unresponsive
- (#5487) Find & Replace window in Notes is not dismissed when navigating to another Thought